# 喷油嘴中止测试的操作说明

#### 功能说明:

测试各个喷油嘴是否能正常工作。

## 注意事项:

发动机必须一直处于运转状态

# 操作指引:

1).点击功能名称执行,提示下面信息.点击确定,功能往下执行。

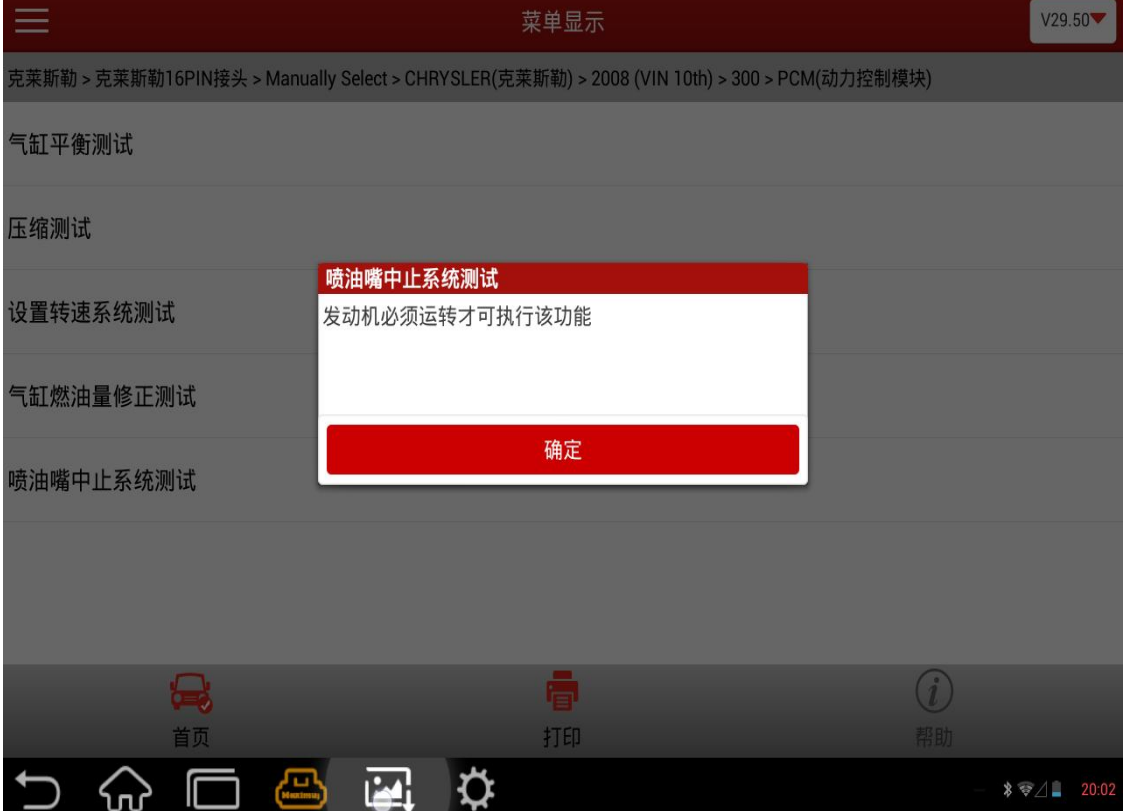

- 2).此时,请着车后再点击"确定"按钮。
	- A).当设备检测到发动机未启动并处于怠速状态时,提示:发动机必须运转以 便执行该功能。此时点击确定后退出,执行该功能失败,请启动发动机后 再执行该功能。
	- B).当设备检测到发动机已启动并处于怠速状态时,提示:选择要中止的燃油 喷油嘴(如下图)

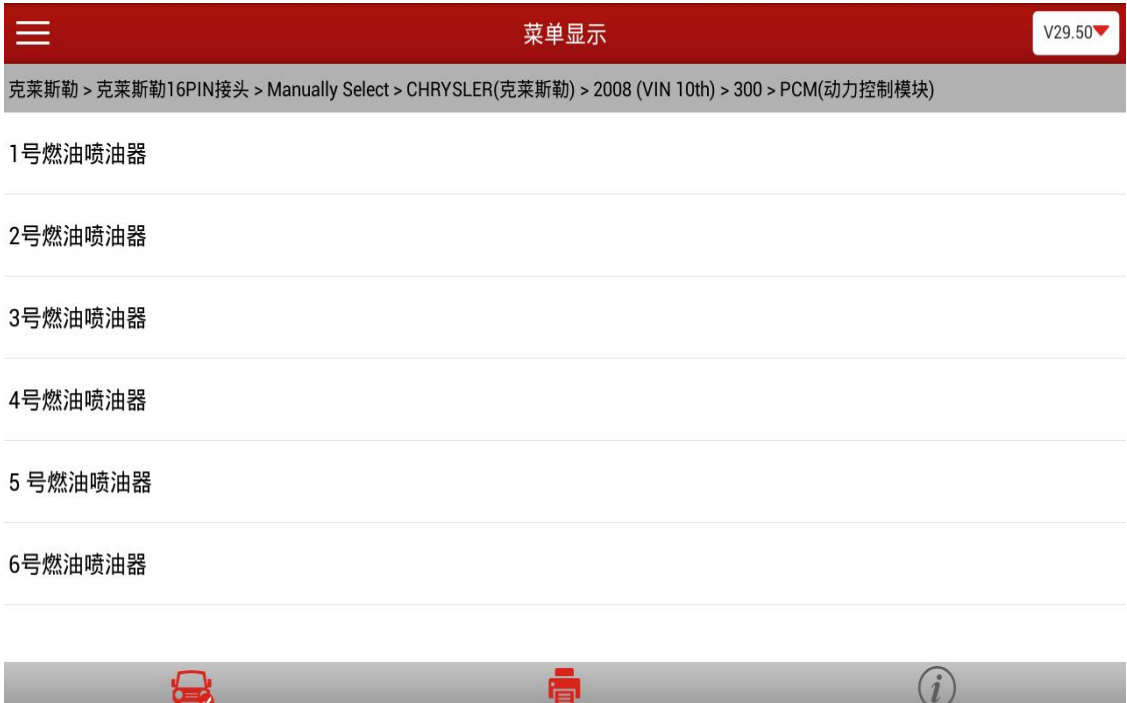

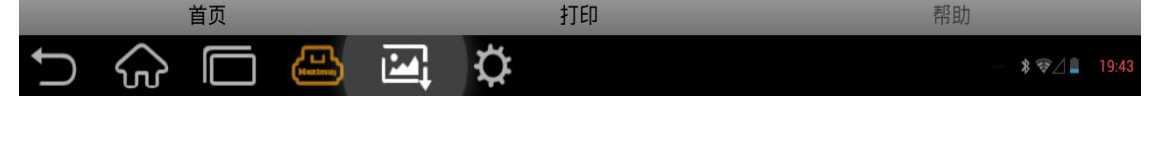

- 3). 点击"确定"后弹出菜单列表, 显示 1 号燃油喷油嘴 n 号燃油喷油嘴(n 根据实际车辆的缸数决定)的菜单。
- 4). 此处有 2 种情况, 根据汽车配置的不同, 可能出现如下 2 种情况:
	- A). 点击相应的喷油嘴菜单之后, 例如选择的是"燃油喷油嘴#1", 会提示请 等待信息。此时会发现车身出现明显抖动,说明燃油喷油嘴#1 关闭已经 成功, 2s 之后恢复正常并返回之前的喷油嘴选择界面。可以选择其他喷 油嘴进行测试或者点击返回按钮退出该功能。
	- B). 点击相应的喷油嘴菜单之后, 例如选择的是"燃油喷油嘴#1", 会提示请 等待信息。此时会发现车身出现明显抖动,说明燃油喷油嘴#1 关闭已经 成功,同时显示车辆发动机的实时转速,15s 后恢复正常并返回之前的喷 油嘴选择界面。可以选择其他喷油嘴进行测试或者点击返回按钮退出该功 能。

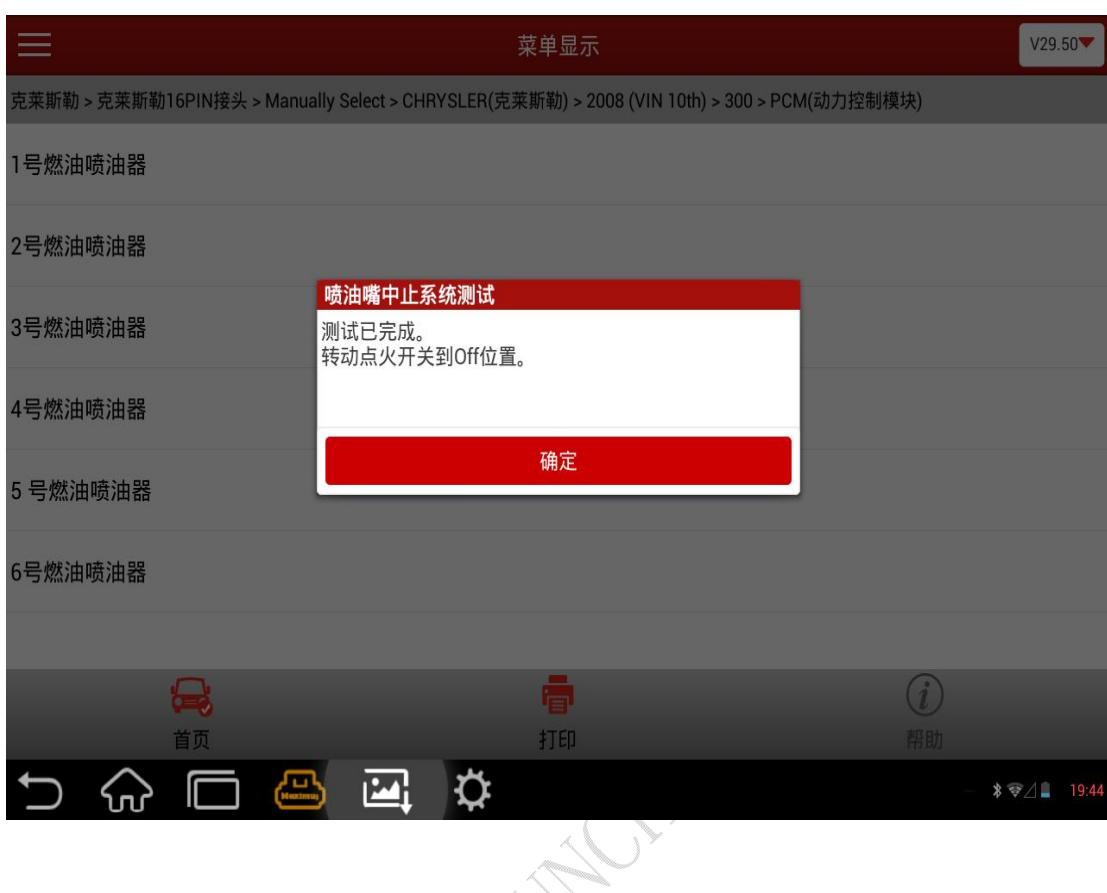

5).退出时提示:测试完成,请把点火开关打到 OFF 位置。(如下图)

### 声明:

该文档内容归深圳市元征科技股份有限公司版权所有,任何个人和单位不经 同意不得引用或转载。